#### M-MANU200440-03 ブロードバンドルーター(ETX-R)

**I-ODATA セットアップガイド** 

本紙では本製品を使用してインターネットに接続する手順を説明しています。

「画面で見るマニュアル」では以下の内容を説明しています。 また最新の情報はインターネットから「画面で見るマニュアル」を開いて ご確認ください。

●パソコンを追加で接続する場合

- ●その他本紙に記載されていない次のような場合
- ・ポートを開放したい(ネットワークゲームをするため、サーバーを公開するため等) ・ダイナミックDNSを使いたい
- ・IPv6を使いたい
- ・本製品の仕様、各部の名前とはたらき(ランプの説明等)、 動作環境、Q&A等

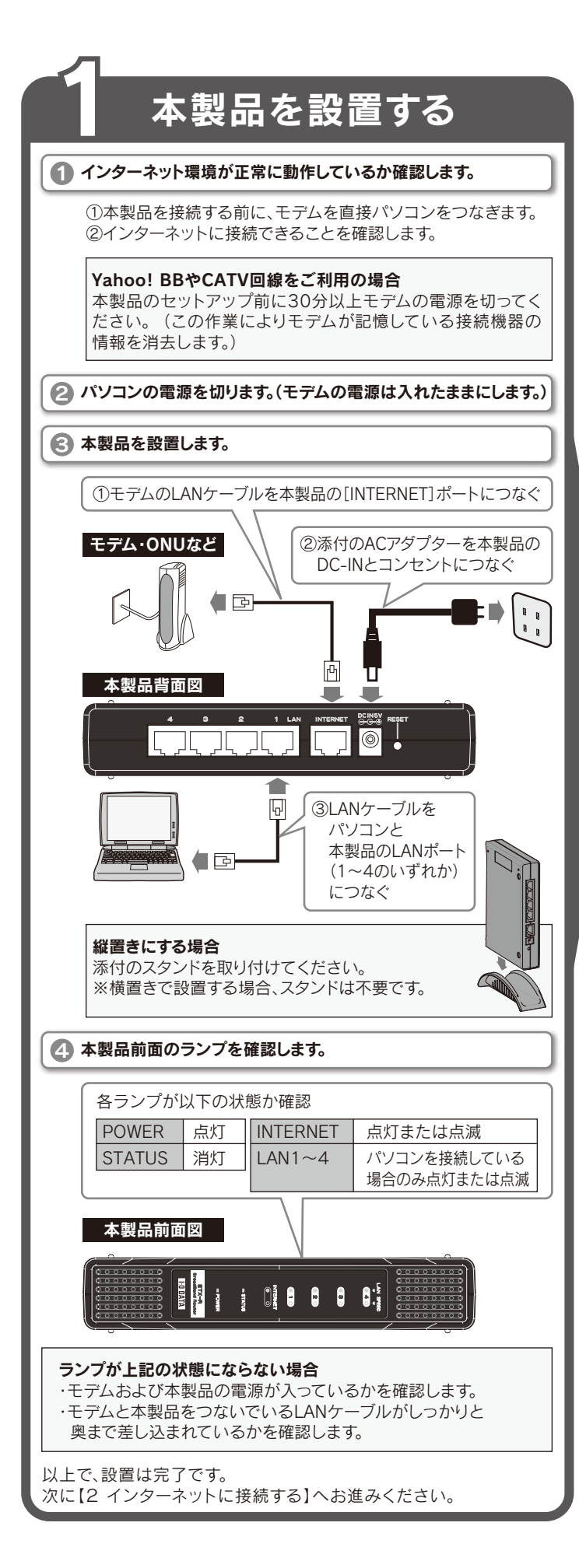

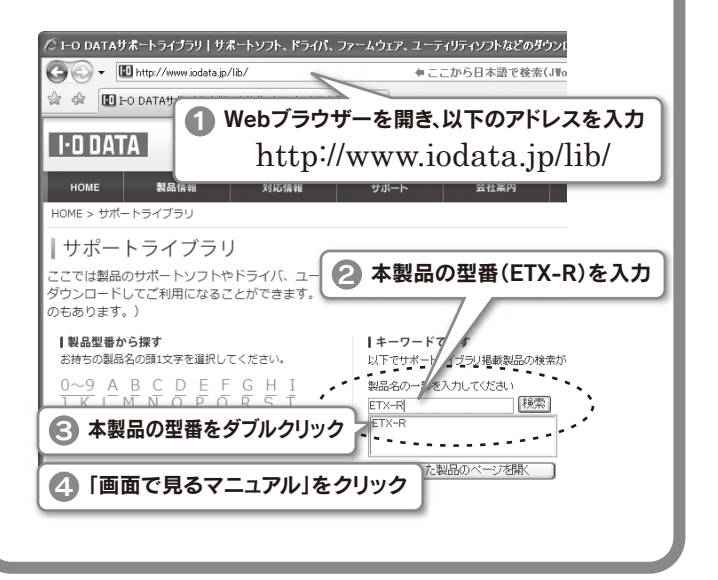

4 画面の指示にしたがって設定します。 設定完了画面が表示された場合 [完了]ボタンをクリックします。 ユーザーIDとパスワードの入力画面が表示された場合 かんたん接続 ①プロバイダーから指定 **ロバイダーから指定されたユーザー IDとパスワードを設定**  されたユーザー名と ・ユーザーIDとパスワードはアロバイダーの変称を確認してくださ、<br>NTTフレッシンリーズなど、自からほうの音分も入力してください。<br>大文字・小文字の述いにご注意ください。 接続パスワードを入力 ※NTTフレッツシリーズの 12 **. . . .** . **旅校ユーザ名:** - 場合は、@から後ろも **神経パスワード:**  すべて入力します。 |完了||キャンセル ②[完了]ボタンをクリック 「インターネット接続ができません。本製品をブリッジモードに 変更してください。」のエラーが表示された場合 ●接続しているモデムにルーター機能がある場合 ・・・[ブリッジモードに変更する]をクリックします。 ●接続しているモデムにルーター機能がない場合 ・・・①[終了]をクリックします。 ②『画面で見るマニュアル』を開き、「インターネット設定を 変更する場合は、ここをクリック」を参照し、設定します。 (右記【画面で見るマニュアルの開き方】参照) 「ブリッジモードではインターネット回線の種別を自動的に 検出できません。・・・」のエラーが表示された場合 ①[終了]をクリックします。 ②『画面で見るマニュアル』を参照し、 本製品を出荷時に戻してから設定し直してください。 (右記【画面で見るマニュアルの開き方】参照) 「インターネットポートが未接続か、通信ができない状態に なっています。・・・」のエラーが表示された場合 ①[終了]をクリックします。 ②LANケーブルの接続・接触を再確認してください。 またモデム・ONUの電源が入っているかどうか、 確認してください。 ③『画面で見るマニュアル』を開き、「インターネット設定を 変更する場合は、ここをクリック」を参照し、設定します。 「インターネットに接続できませんでした・・・」のエラーが 表示された場合 ①[終了]をクリックします。 ②LANケーブルの接続・接触を再確認してください。 またモデム・ONUの電源が入っているかどうか、 確認してください。 ③モデムの電源を30分以上切ってください。 ④『画面で見るマニュアル』を開き、「インターネット設定を 変更する場合は、ここをクリック」を参照し、設定します。 5 ステータス画面が表示されたら、設定完了です。 インターネットをお楽しみください。

### 画面で見るマニュアルの開き方

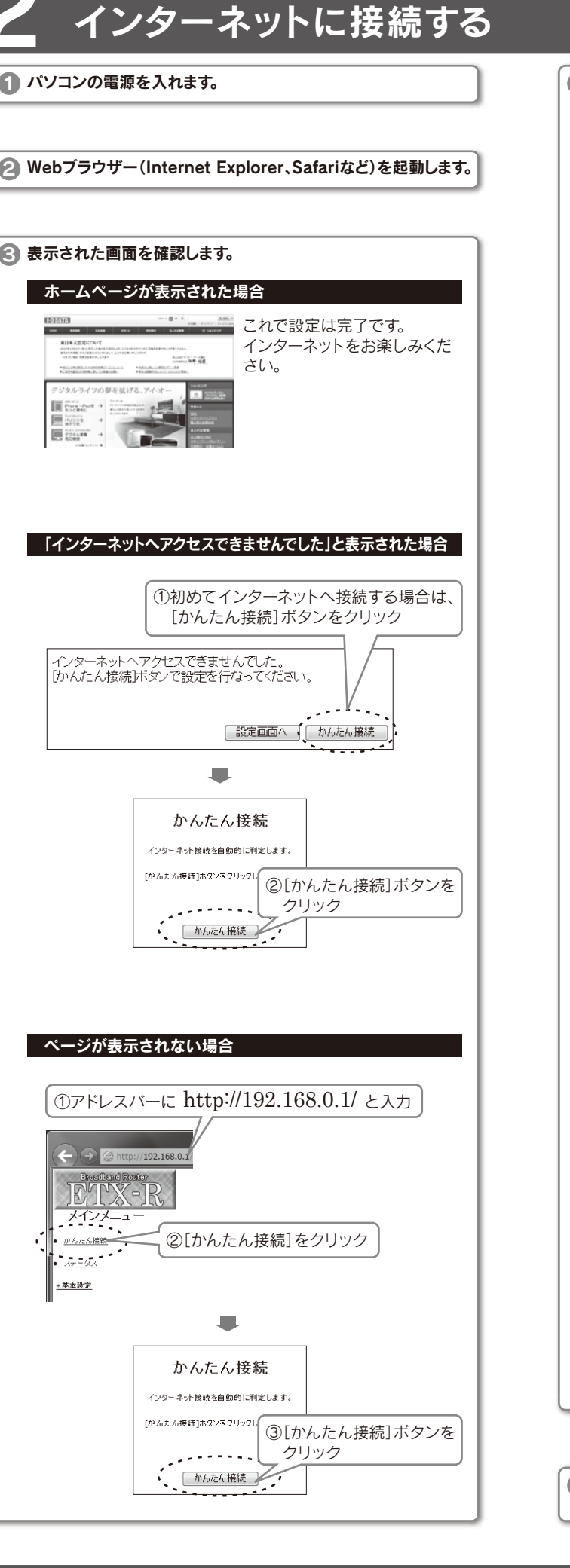

困ったときには 「画面で見るマニュアル」にもQ&Aを 掲載しています。併せてご覧ください。 Q インターネットにつながらない ▲ 1 モデム、ルーター、パソコンの電源を入れ直してください。 ▲ 2 左記【22インターネットに接続する】を再度お試しください。 ▲3 「画面で見るマニュアル」を開き、「インターネットに接続でき ない場合」の内容をご確認ください。 Q 設定画面が表示されない ▲ 以下を確認後、左記【 2 インターネットに接続する】を おこなってください。 確認1 Webブラウザーがダイヤルアップする設定になっている場合 があります。次の手順にしたがって設定を解除してください。 ①[Internet Explorer]画面の[ツール]メニューの[インターネット オプション]をクリックします。 ②[接続]タブをクリックし、[ダイヤルしない]をチェックします。 確認 2 セキュリティー関連のソフトウェアがインストールされている場 合は、セキュリティー関連のソフトウェアの機能を一部解除する と動作する場合があります。詳しくは、セキュリティー関連のソフ トウェアメーカーにお問い合わせください。 確認 3 PPPoEの広帯域接続を使用して接続している場合、広帯域を削除します。 ●Windows XPの場合 広帯域 「ネットワーク接続」で「広帯域」の 設定を削除します。 ●Mac OS Xの場合 システム環境設定内の「ネットワーク」で[PPPoEを使って接 続する]にチェックがついていいないことを確認します。

【ご注意】

- 1) 本製品及び本書は株式会社アイ・オー・データ機器の著作物です。 したがって、本製品及び本書の一部または 全部を無断で複製、複写、転載、改変することは法律で禁じられています。
- 2) 本製品は、医療機器、原子力設備や機器、航空宇宙機器、輸送設備や機器、兵器システムなどの人命に関る設 備や機器、及び海底中継器、宇宙衛星などの高度な信頼性を必要とする設備や機器としての使用またはこれ らに組み込んでの使用は意図されておりません。これら、設備や機器、制御システムなどに本製品を使用され、 本製品の故障により、人身事故、火災事故、社会的な損害などが生じても、弊社ではいかなる責任も負いかね ます。設備や機器、制御システムなどにおいて、冗長設計、火災延焼対策設計、誤動作防止設計など、安全設計 に万全を期されるようご注意願います。
- 3) 本製品は日本国内仕様です。本製品を日本国外で使用された場合、弊社は一切の責任を負いかねます。 また、 弊社は本製品に関し、日本国外への技術サポート、及びアフターサービス等を行っておりませんので、予めご アネください。(This product is for use only in Japan. We bear no responsibility for any damages or losses arising from use of, or inability to use, this product outside Japan and provide no technical support or after-service for this product outside Japan.)
- 4) 本製品は「外国為替及び外国貿易法」の規定により輸出規制製品に該当する場合があります。 。<br>- 国外に持ち出す際には、日本国政府の輸出許可申請*など*の手続きが必要になる場合があります。
- 5) 本製品を運用した結果の他への影響については、上記にかかわらず責任は負いかねますのでご了承ください。 デジタルライフの夢を拡げる

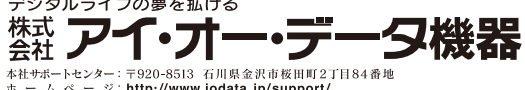

## 安全のために

お使いになる方への危害、財産への損害を未然に防ぎ、安全に正しく お使いいただくための注意事項を記載しています。 ご使用の際には、必ず記載事項をお守りください。 ▼ 警告および注意表示 アンチン マン 絵記号の意味 警告 この表示の注意事項を守らないと、死亡または 重傷を負うことがあります。  $\infty$ 禁止 **注意** この表示の注意事項を守らないと、けがをしたり周<br>**注意** 辺の物品に損害を与えたりすることがあります。  $\bullet$ 指示を守る 警告 本製品を修理・分解・改造しない 火災や感電、やけど、故障の原因となります。 ぬらしたり、水気の多い場所で使用しない 火災・感電の原因となります。 ・お風呂場、雨天、降雪中、海岸、水辺でのご使用は、特にご注意ください。 ・水の入ったもの(コップ、花びんなど)を上に置かない。 本製品を乳幼児の手の届くところに置かない 誤って飲み込み、窒息する恐れがあります。 万一、飲み込んだと思われる場合は、直ちに医師にご相談ください。 ACアダプター付属の製品については、以下のことにご注意ください。 火災・感電の原因となります。 ●ACアダプターや接続ケーブルは、添付品または指定品のもの以外を使用しないでください。 ●ACアダプターの上にものをのせたり、かぶせたり、かさねたりしないでください。 高温になる危険性があります。 ●ACアダプターを保温・保湿性の高いもの(じゅうたん・スポンジ・ダンボール箱・ 発泡スチロールなど)の上ではご使用にならないでください。 ●本製品に添付のACアダプターは、AC100V専用です。指定以外の電源電圧で 使用しないでください。 ●ケーブルを加工したり、無理に曲げたり、ねじったり、引っ張ったりしないでください。 ●ACアダプターをコンセントから抜くときは、必ずアダプター部分を持って抜いてください。 ●濡れた手でACアダプターを、コンセントに接続したり抜いたりしないでください。 ●ACアダプターがコンセントに接続されているときには濡れた手でパソコンや 本製品に触らないでください。 ●ACアダプターはほこりが付着していないことを確認し、根本までしっかり 差し込んでください。 ●本製品同士や他の機器を重ねて使用しないでください。 故障や異常のまま、通電しない 本製品に故障や異常がある場合は、必ずパソコンから取り外し、コンセントから電源 プラグを抜いてください。そのまま使用すると、火災・感電・故障の原因となります。 ペースメーカー等の産業・科学・医療用機器等の近くでは 使用しない 電波によりペースメーカー等の動作に影響を与える恐れがあります。 本製品を病院内で使用しない 医療機器の誤動作の原因になることがあります。 本製品を飛行機の中で使用しない 飛行機の計器などの誤動作の原因になります。 飛行機の中ではコンピュータから本製品を取り外してください。 煙がでたり変な臭いや音がしたら、すぐに使用を中止する コンセントから電源プラグを抜いてください。 そのまま使用すると火災・感電の原因となります。 本製品の取り付け、取り外し、移動の際は、本製品の取扱説明書 をご覧になり、必ずパソコン本体・周辺機器および本製品の電 源を切り、コンセントからプラグを抜いてからおこなう 電源コードを抜かずに行うと、感電および故障の原因になります。 給電されているLANケーブルは絶対に接続しない ...<br>給電されているケーブルを接続すると、発煙したり、火災の原因になります。 注意 本製品を踏まない 破損し、ケガの原因となります。特に、小さなお子様にはご注意ください。 長時間にわたり一定箇所に触れ続けない 本製品を一定時間使用すると、本製品が熱く感じる場合があります。 安全設定機関の仕様に準拠するように設計されていますので、適切な使用環境で安全面 での問題は起こりません。 ただし、長時間にわたり一定箇所に触れ続けると、低温やけどを起こす恐れがあります。 ACアダプター付属の製品については、以下のことにご注意ください。 破損し、ケガの原因となります。 ●人が通行するような場所に配線しないでください。足を引っ掛けるとケガの原因 になります。 ●熱器具のそばに配線しないでください。ケーブル被覆が破れ、接触不良などの - -------<br>原因になります。 取り付け、取り外しの際は手袋をつける ハンダ付けの跡やエッジ部分などがとがっている場合があります。

- ●保証内容については、保証規定に記載されています。
- ●修理をお送りになる前に製品名とシリアル番号(S/N)を控えて おいてください。

修理について詳しくは…

誤って触れると、けがをするおそれがあります。

※受付時間 9:00~17:00 月~金曜日(祝祭日をのぞく) FAX: 076-260-3360

- ●Microsoft®、Windows®、Windows Vista®は、米国 Microsoft Corporationの登録商標です。
- ●Macintosh、Mac、Mac OS, Mac OSロゴおよびその商標は、米国Apple Inc.の登録商標です。
- ●その他、一般に会社名、製品名は各社の商標または登録商標です。

# アフターサービスについて

- 1) 本製品の故障もしくは使用によって生じた本製品または接続製品内に保存されたデータの - ・・・・・・・・・・・・・・・・・・・・・・・・・・・・。<br>|毀損・消失等について、弊社は一切の責任を負いません。
- 重要なデータについては、必ず、定期的にバックアップを取る等の措置を講じてください。 2) 弊社に故意または重過失のある場合を除き、本製品に関する弊社の損害賠償責任は理由の 。<br>いかんを問わず製品の価格相当額を限度といたします。
- 3) 本製品に隠れた瑕疵があった場合は、この約款の規定に関わらず、弊社は無償にて当該瑕疵 を修理し、または瑕疵のない製品または同等品に交換いたしますが、当該瑕疵に基づく損害 語償責任を負いません。

ご提供いただいた個人情報は、製品のお問合せなどアフターサービス及び顧客満足度向上のアンケート以外の目的には利用いたしません。また、これらの利 用目的の達成に必要な範囲内で業務を委託する場合を除き、お客様の同意なく第三者へ提供、または第三者と共同して利用いたしません。

> |<br>|弊社は、日本国内のみにおいてハードウェア保証書または本保証規定に従った保証を行います。 本製品の海外でのご使用につきましては、弊社はいかなる保証も致しません。 Our company provides the service under this warranty only in Japan.

・ こニこ ここ ・ こ<br>アイ・オー・データ第2ビル 株式会社 アイ・オー・データ機器 修理センター 宛

修理をご依頼される場合は、以下の要領でお送りください。

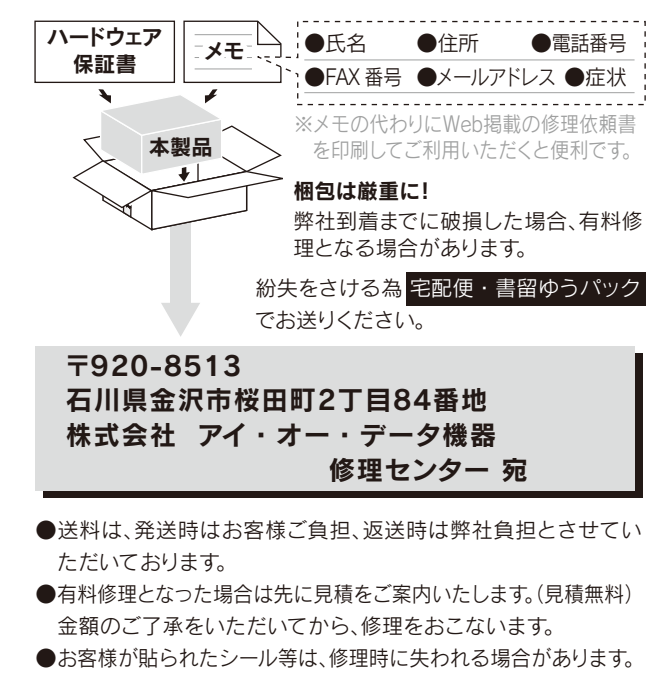

修理の際は、保証書を切り取り製品に 同梱するか、本書を製品と一緒に送付 してください。

#### http://www.iodata.jp/support/after/

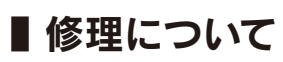

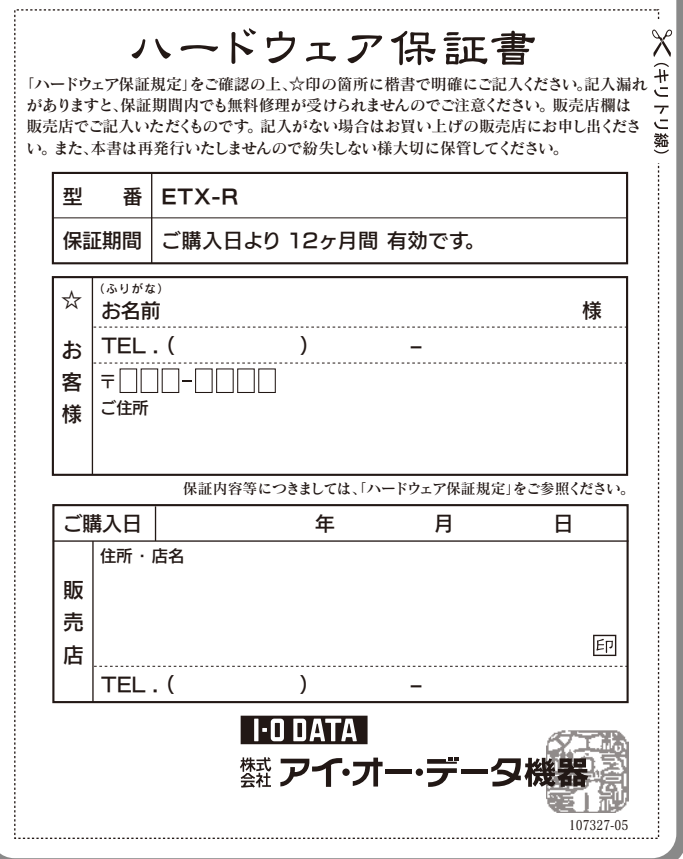

この装置は、クラスA情報技術装置です。この装置を家庭環境で使用する 対策を講ずるよう要求されることがあります。 VCCI-A

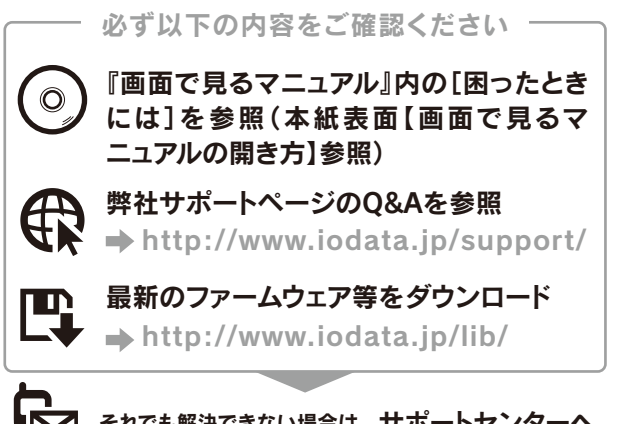

■▶ それでも解決できない場合は、サボートセンターへ

#### 電話: 050-3116-3017

インターネット : http://www.iodata.jp/support/

< ご用意いただく情報 > 製品名 / パソコンの型番 / OS(Windows、Mac OS)

### ■ お問い合わせについて

本製品を廃棄する際は、地方自治体の条例にしたがってください。

【商標について】

●I-O DATAは、株式会社アイ・オー・データ機器の登録商標です。

【本製品の廃棄について】 シリアル番号(S/N)は本製品貼付のシールに印字されている12桁の英数字です。(例:ABC1234567ZX)

#### 【ユーザー登録はこちら】・・・http://www.iodata.jp/regist/

ユーザー登録にはシリアル番号(S/N)が必要となりますので、メモしておいてください。

取扱説明書(本製品外箱の記載を含みます。以下同様です。)等にしたがった正常な使用状態で故 障した場合、ハードウェア保証書をご提示いただく事によりそこに記載された期間内において は、無料修理または弊社の判断により同等品へ交換いたします。

#### 1 保証内容

保証の対象となるのは本製品の本体部分のみとなります。ソフトウェア、付属品・消耗品、または本 製品もしくは接続製品内に保存されたデータ等は保証の対象とはなりません。

#### 2 保証対象

- 以下の場合は保証の対象とはなりません。
- 1) 保証書に記載されたご購入日から保証期間が経過した場合
- 2) 修理ご依頼の際、ハードウェア保証書のご提示がいただけない場合
- 3) ハードウェア保証書の所定事項(型番、お名前、ご住所、ご購入日等〔但し、ご購入日欄について は、保証期間が無期限の製品は除きます。〕)が未記入の場合または字句が書き換えられた場合
- 4) 火災、地震、水害、落雷、ガス害、塩害およびその他の天災地変、公害または異常電圧等の外 部的事情による故障もしくは損傷の場合
- 5) お買い上げ後の輸送、移動時の落下・衝撃等お取扱いが不適当なため生じた故障もしくは 損傷の場合 6) 接続時の不備に起因する故障もしくは損傷、または接続している他の機器やプログラム等
- 5歳……?? ###===== > ●###+==== .
- 7) 取扱説明書等に記載の使用方法または注意書き等に反するお取扱いに起因する故障もしく け指傷の提合
- 8) 合理的使用方法に反するお取扱いまたはお客様の維持・管理環境に起因する故障もしくは 損傷の場合 - \*\*\*\*\*・\*\*\*<br>- 弊社以外で改造、調整、部品交換等をされた場合
- 
- 10) 弊社が寿命に達したと判断した場合 11) 保証期間が無期限の製品において、初回に導入した装置以外で使用された場合
- 12) その他弊社が本保証内容の対象外と判断した場合

#### 3 保証対象外事由

- 4 修理 1) 修理を弊社へご依頼される場合は、本製品とご購入日等の必要事項が記載されたハード ウェア保証書を弊社へお持ち込みください。本製品を送付される場合、発送時の費用はお客 <sub>フエン・Kittle』とファーエー 『89ファラミン ヾ?ここ・。。 「 また!! ここ! ?こ。" 。" \$5%] {ン;;<br>様のご負担、弊社からの返送時の費用は弊社負担とさせていただきます。</sub> 2) 発送の際は輸送時の損傷を防ぐため、ご購入時の箱・梱包材をご使用いただき、輸送に関す
- る保証および輸送状況が確認できる業者のご利用をお願いいたします。弊社は、輸送中の事 故に関しては責任を負いかねます。
- 3) 本製品がハードディスク・メモリーカード等のデータを保存する機能を有する製品である場合 や本製品の内部に設定情報をもつ場合、修理の際に本製品内部のデータはすべて消去されま す。弊社ではデータの内容につきましては一切の保証をいたしかねますので、重要なデータに 。<br>ネットにはダブを期的にバックアップとして別の記憶媒体にデータを複製してください。
- 4) 弊社が修理に代えて交換を選択した場合における本製品、もしくは修理の際に交換された 本製品の部品は弊社にて適宜処分いたしますので、お客様へはお返しいたしません。

#### 5 免責

#### 6 保証有効範囲

#### 弊社修理センターのご案内

〒920-8513 石川県金沢市桜田町2丁目84番地

送付先

## ハードウェア保証規定

弊社のハードウェア保証は、ハードウェア保証規定(以下「本保証規定」といいます。)に明示した条件のもとにおいて、アフターサービスとして、弊社製品(以下「本製品」といいます。)の無料での修理または交換をお約束するものです。

## ハードウェア保証書

- ご販売店様へ
- 1. お客様へ商品をお渡しする際は必ず販売日を ご購入日欄に記入し貴店名/住所、貴店印を ご記入ご捺印ください。
- 2. 記載漏れがありますと、保証期間内でも無償修 理が受けられません。

取扱説明書などの注意書きに従った正常な使用状態で、保証期間内に故障した場合には、 ハードウェア保証規定に従った保証を行いますので、商品と本保証書をご持参ご提示の上 お買い求めの販売店または、弊社(修理センター宛)にご依頼ください。